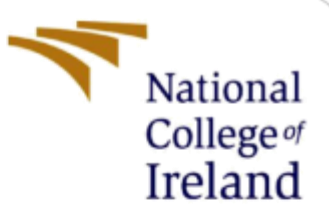

Configuration Manual

MSc Research Project MSc in Cyber Security

Anurag Nitin Mhatre Student ID: X19236042

School of Computing National College of Ireland

Supervisor: Vanessa Ayala-Rivera

# **National College of Ireland**

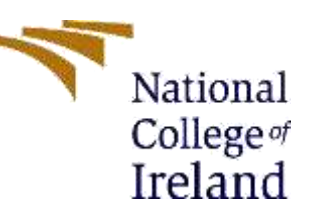

# **MSc Project Submission Sheet**

# **School of Computing**

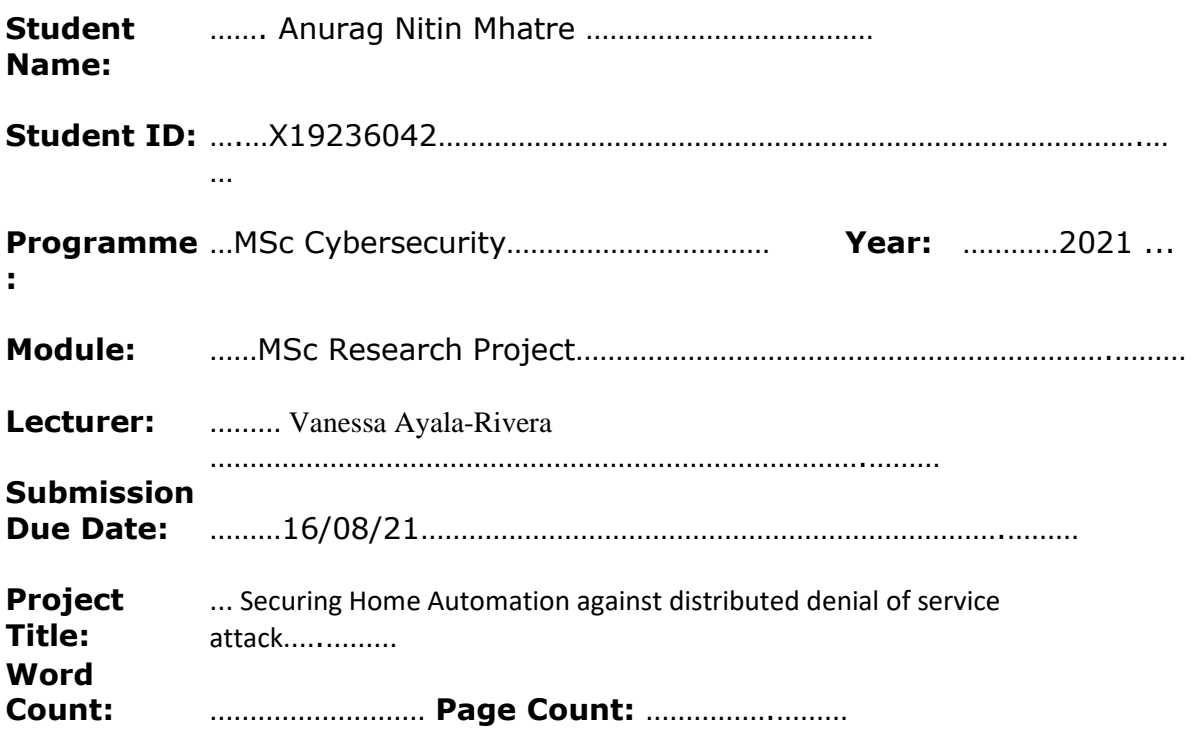

I hereby certify that the information contained in this (my submission) is information pertaining to research I conducted for this project. All information other than my own contribution will be fully referenced and listed in the relevant bibliography section at the rear of the project.

ALL internet material must be referenced in the bibliography section. Students are required to use the Referencing Standard specified in the report template. To use other author's written or electronic work is illegal (plagiarism) and may result in disciplinary action.

**Signature:** …………Anurag Nitin Mhatre………………………………………

**Date:** ………………………………………………………………………………………………………………

## **PLEASE READ THE FOLLOWING INSTRUCTIONS AND CHECKLIST**

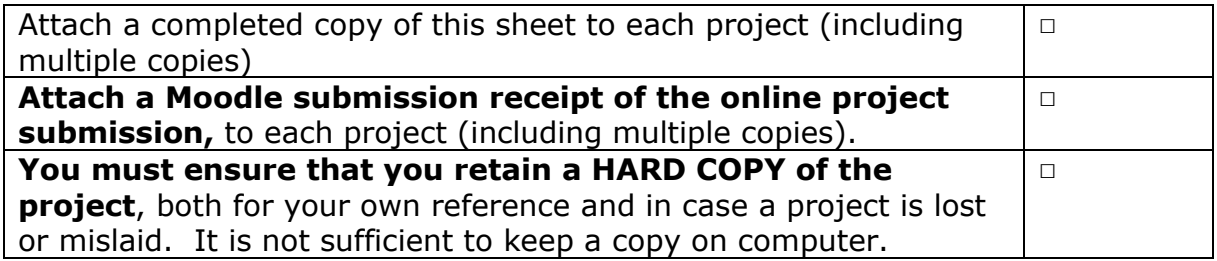

Assignments that are submitted to the Programme Coordinator Office must be placed into the assignment box located outside the office.

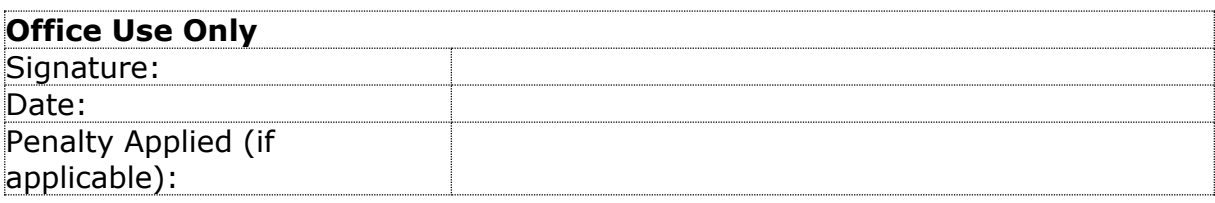

#### Configuration Manual

#### Anurag Mhatre Student ID: X19236042

The research study included a configuration Manual presenting a walkthrough of methodology that demonstrated a way to prevent Distributed Denial of Service attacks by building adaptive Routers to secure Home Automation. The configuration guide outlines the features and functioning of the software, devices as it is utilized throughout the research. This research will offer a brief overview of each step used in order to acquire findings.

## **1. System Requirements**

To minimize the time consumption when executing the software and to execute the results, we must adhere to several critical software and hardware requirements.

### **1.1 Host System Specification**

- Device name: LAPTOP-FJ6H38AB
- Processor: Intel(R) Core (TM) i7-10750H CPU @ 2.60GHz 2.59 GHz
- Installed RAM: 16.0 GB
- Product ID: 00327-35905-95214-AAOEM
- System type 64-bit operating system, x64-based processor

#### **1.2 Virtual Machines**

- Operating System: Kali-Linux-2021.3 (Debian- 64 bit)
- Processors: 2
- Storage: 80 GB
- $RAM: 4GB$

# **2. Software's Used.**

The software and technologies that are used in the research implementation process.

• GNS3- Network engineers utilize graphical network stimulators to show network architecture, create network topology, test the topology, and debug physical and virtual networks. GNS3 supports Virtual machine deployment to connect with virtual networks. As this software is open source, through this stimulator we are able to illustrate the actual smart home automation. (Getting Started with GNS3, 2021)

• HPing3 – It is a Network Tool which is used to transmit customizable TCP, ICMP and UDP packets in order to perform DOS attack. This tool is use to test the network performance in our research. Through this tool we are able to perform DOS attack in cisco router in GNS3 Stimulator.

# **3. Software Configuration**

The instructions below demonstrate how to deploy GNS3 Stimulator step by step.

The attached link can be used to download GNS3 [\[https://www.gns3.com/software/download\]](https://www.gns3.com/software/download)

#### 3.1 Installing **GNS3**

• The User installing for first time need to registered in GNS3 site and to create an account.

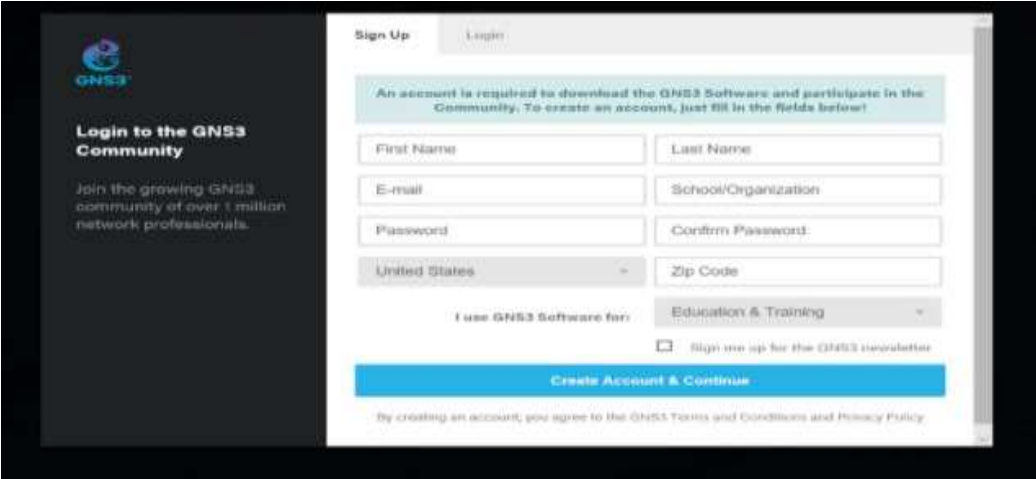

• GNS3 site will prompt user to select the version of GNS3 and to download the version for windows.

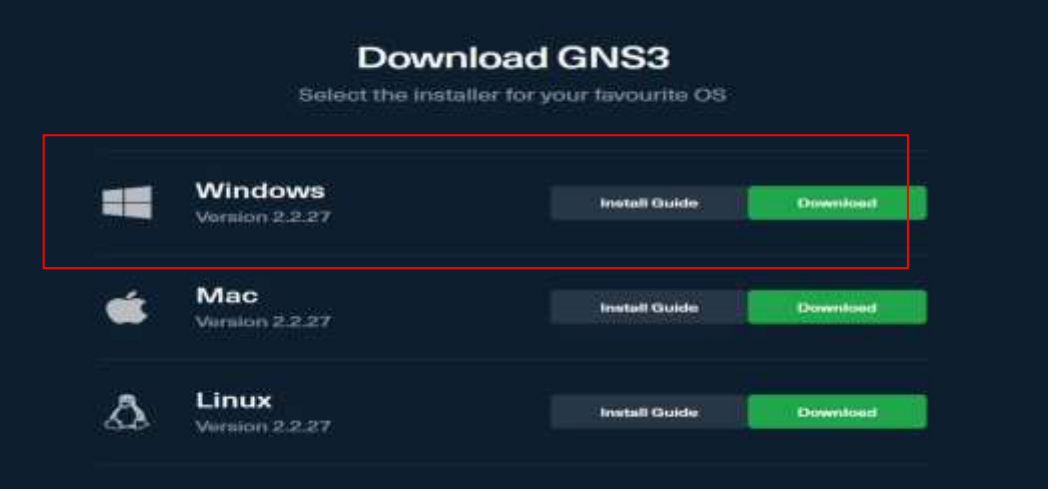

• Installing GNS3-all-in-one package will start automatic download with 85MB file in Size.

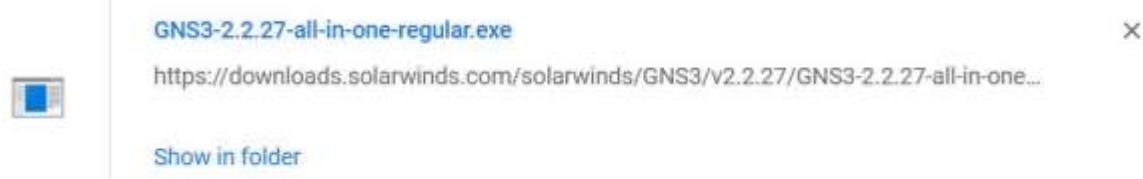

• Navigating to GNS3 folder file, by clicking on GNS3 setup file the below screen is prompt.

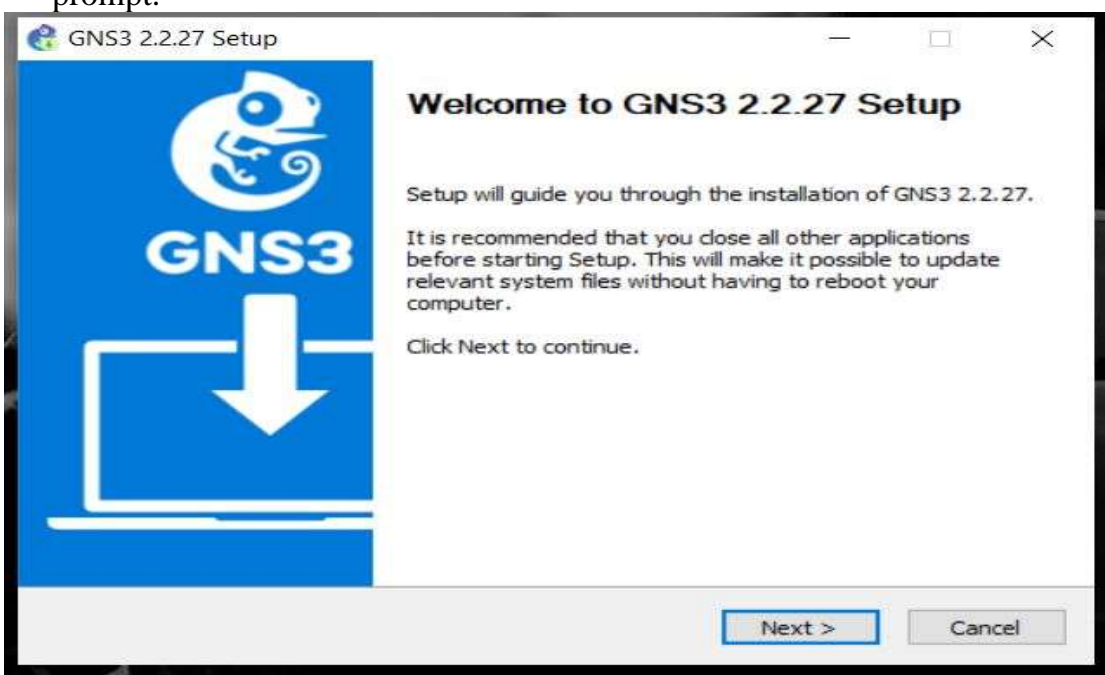

• Agreeing to GNS3 License agreement it proceed to further installation.<br>  $\bullet$  GNS3 2227 Setup im.  $\vee$ 

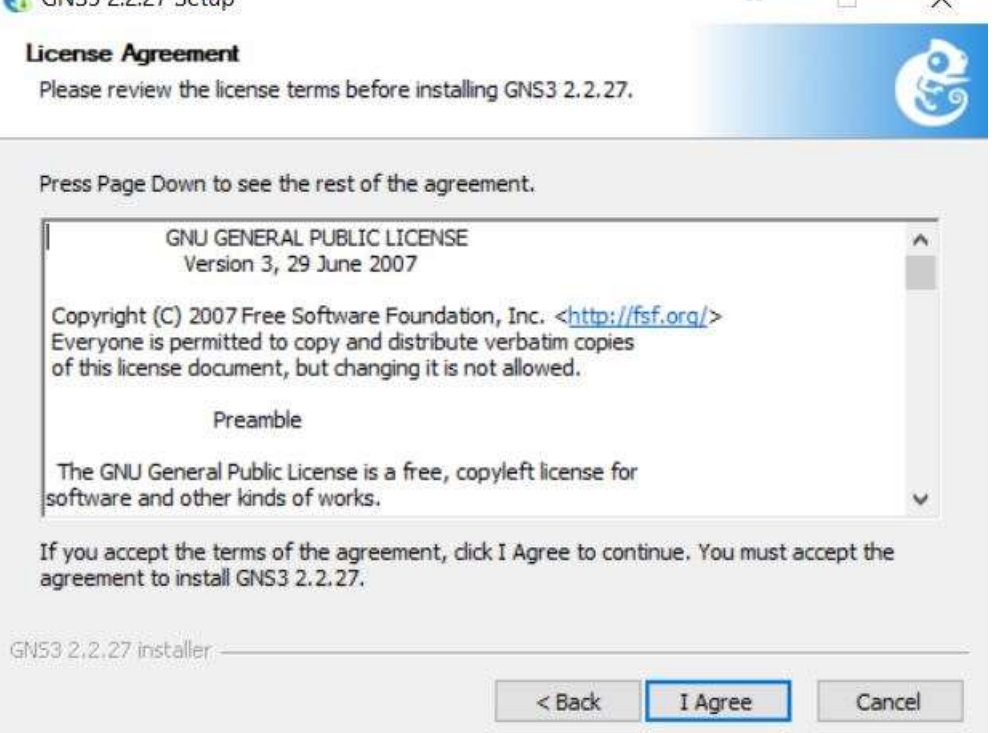

• User can check Start menu folder prompt or user can continue the installation.<br>  $\frac{1}{2}$  GNS3 2.2.27 Setup

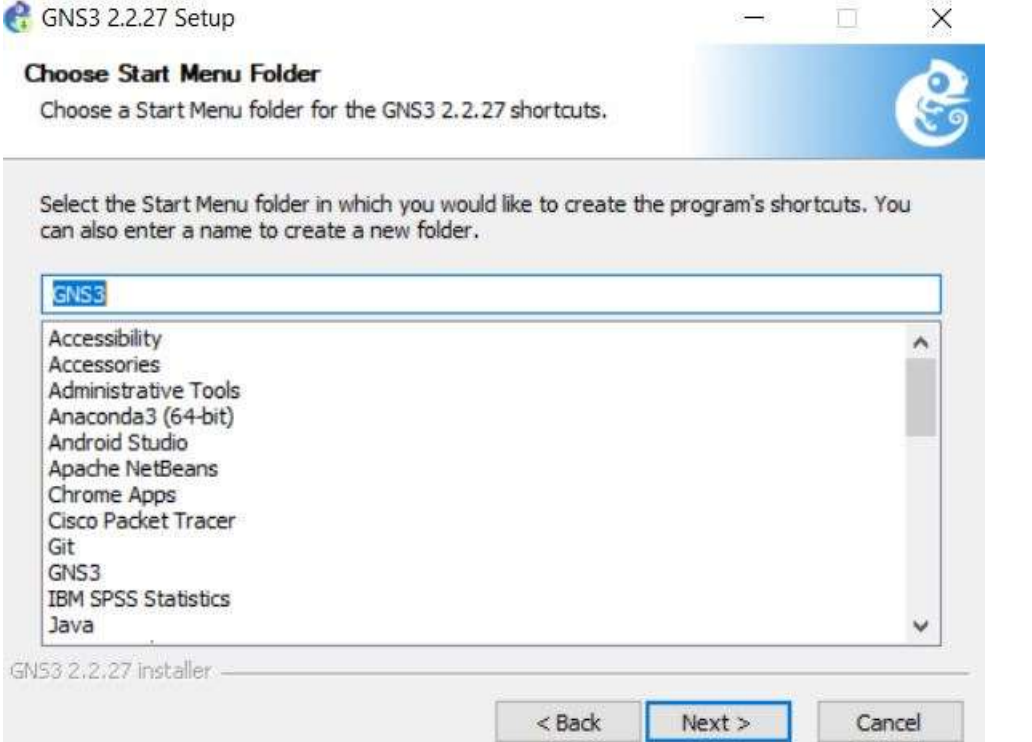

• The gns3 component allows user to select need software components or continue. izione.

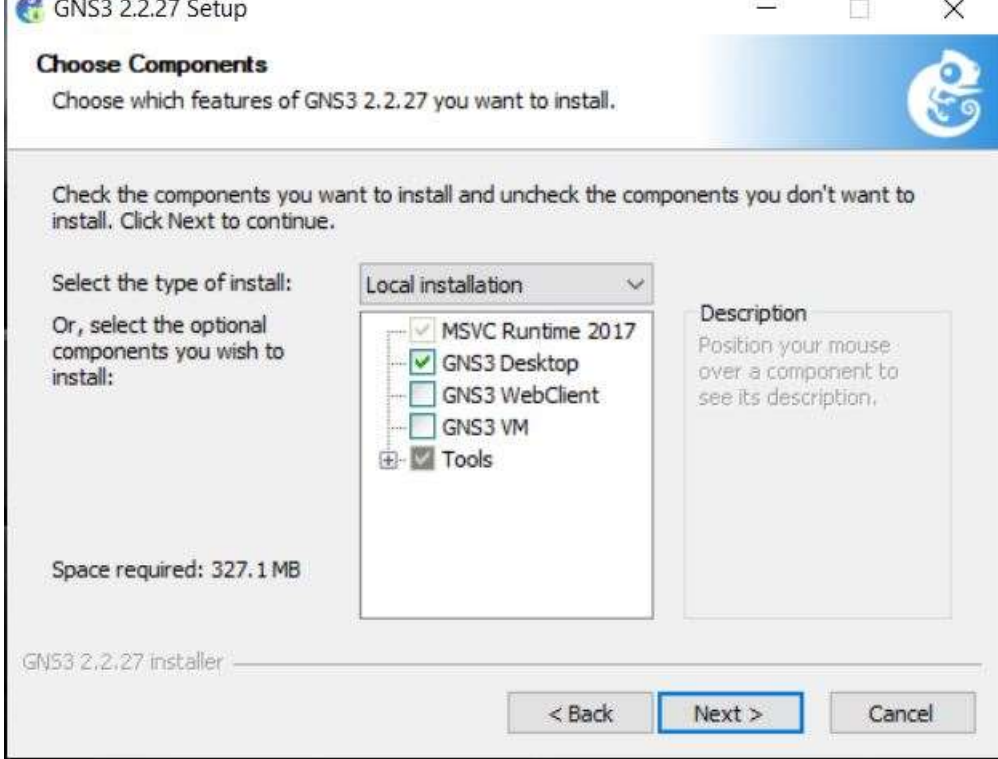

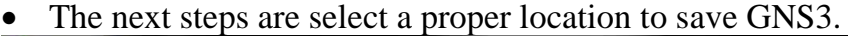

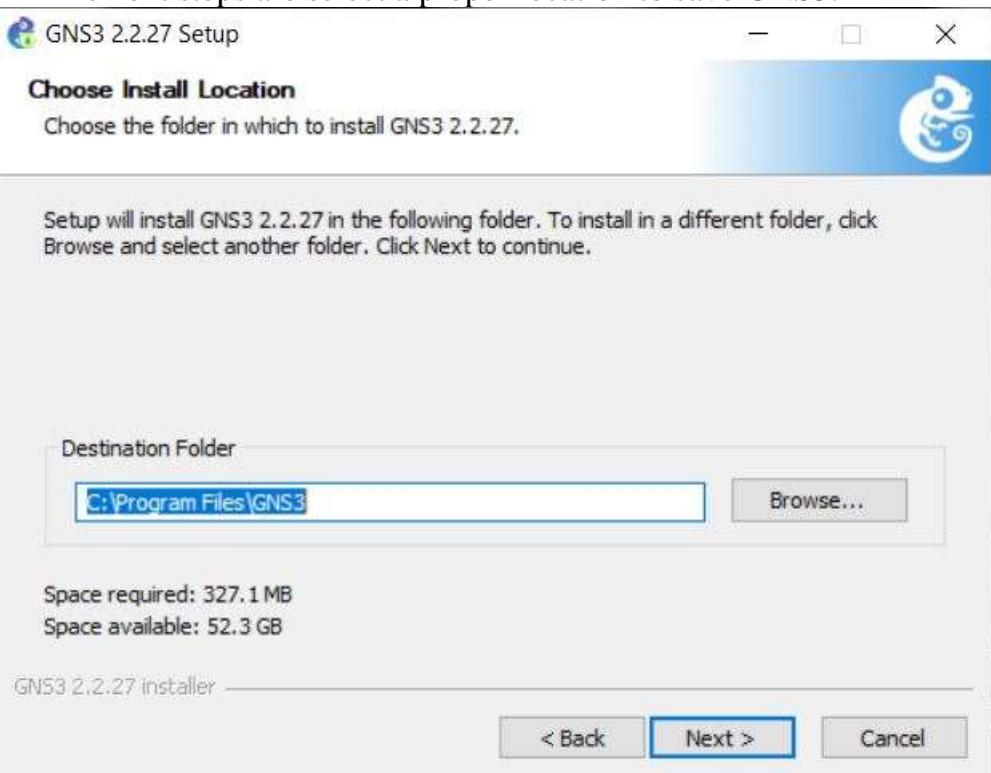

• Once GNS3 software is installed we can **Click Next** and complete the installation process.

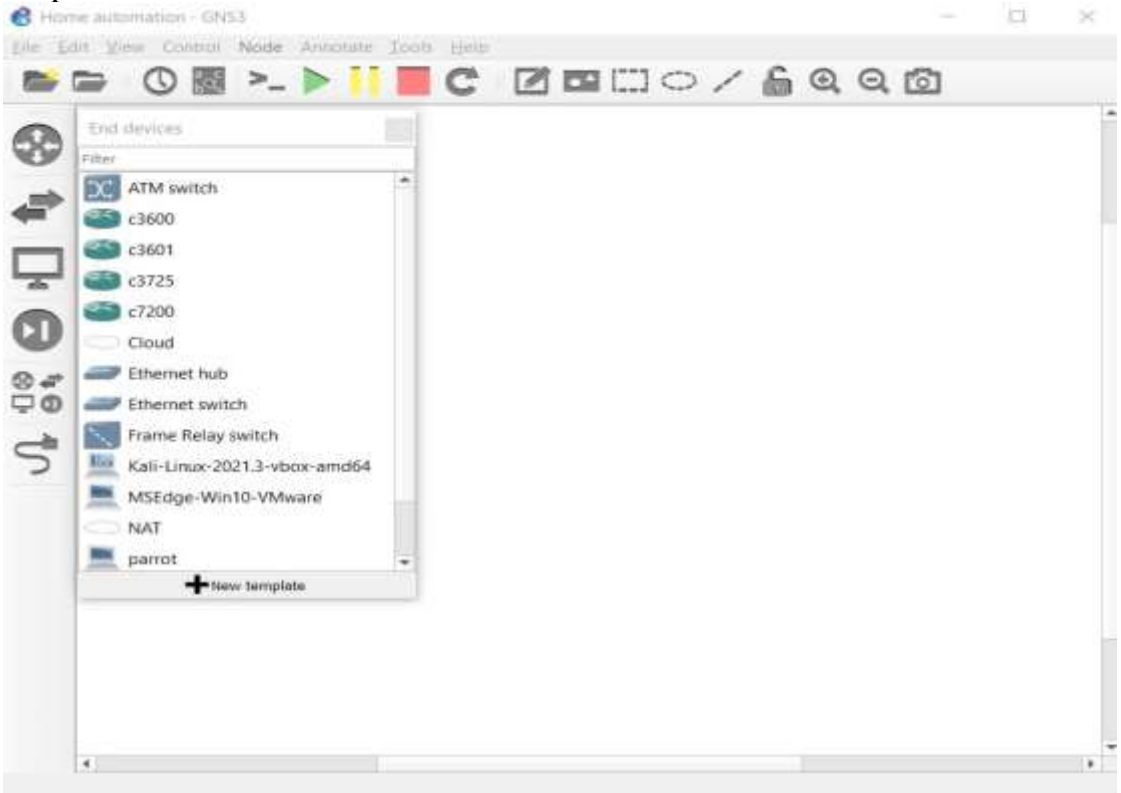

### 3.2 **Configuring Virtual Box**

• Assuming that users have kali Linux already installed in virtual Box.<br>•  $\Box$  $\Box$  $\times$ 

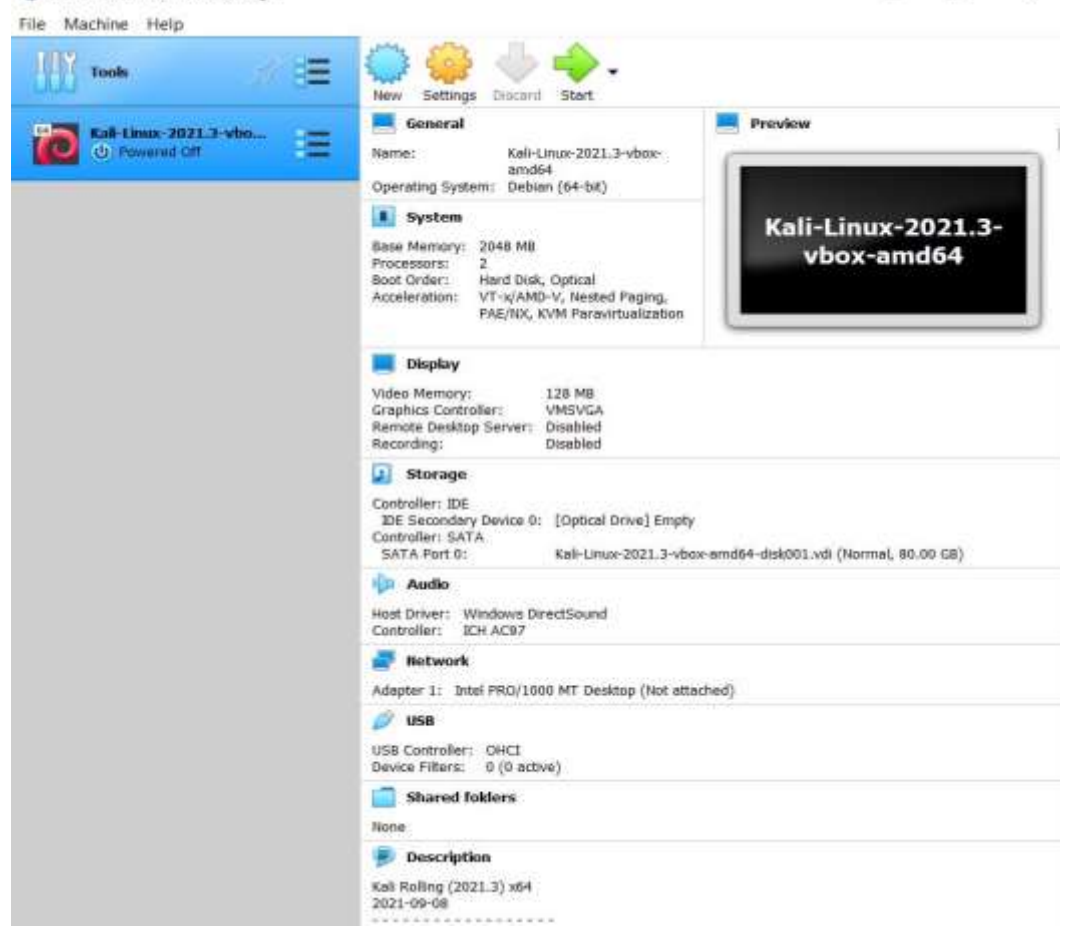

• After installing kali Linux, the network adapter should **not be Attached** to Network such as NAT, Bridge Adapter and so on.

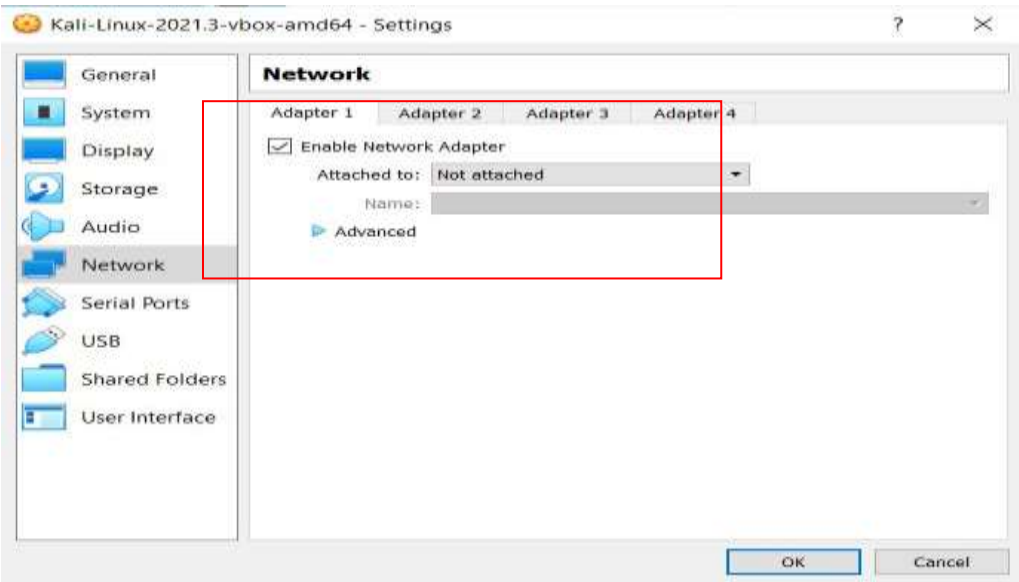

## **3.3 Configuring VPCS in GNS3**

In Gns3 there is inbuilt option for choosing End devices, selecting Option end devices option prompts.

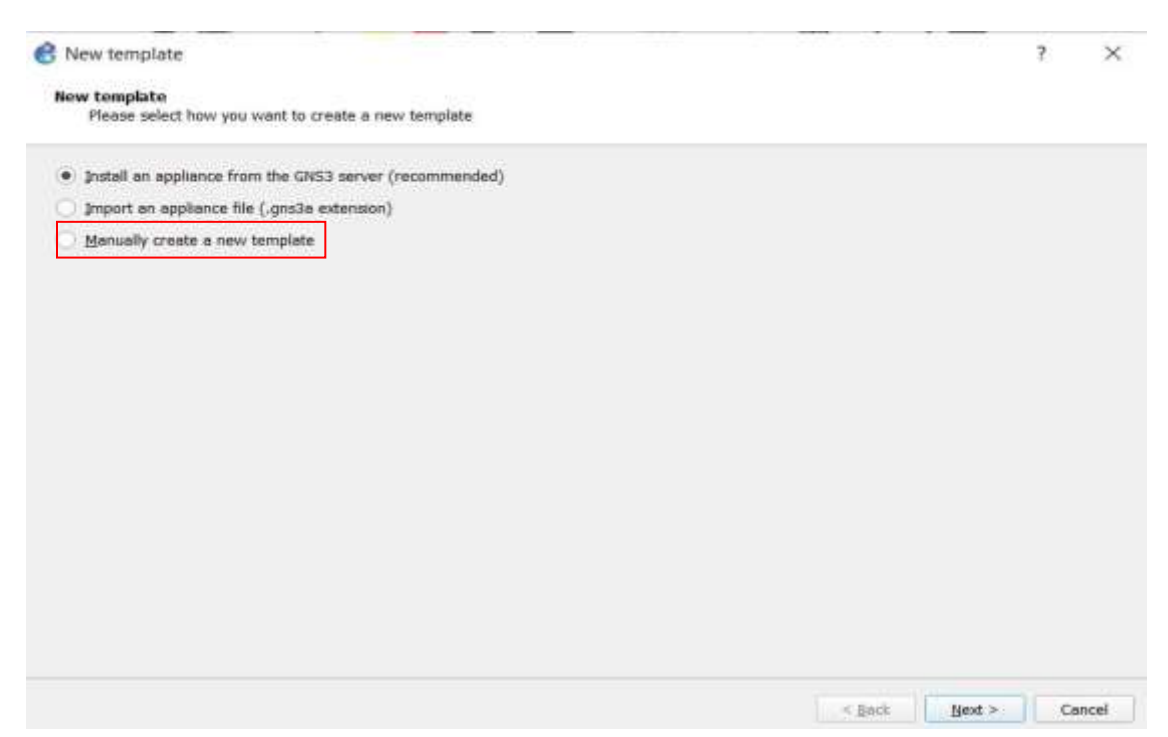

• Gns3 enables users to Import Multiple new appliances template file in-order to add virtual PC simulator which allow user to add lightweight PC which support DHCP and Ping.

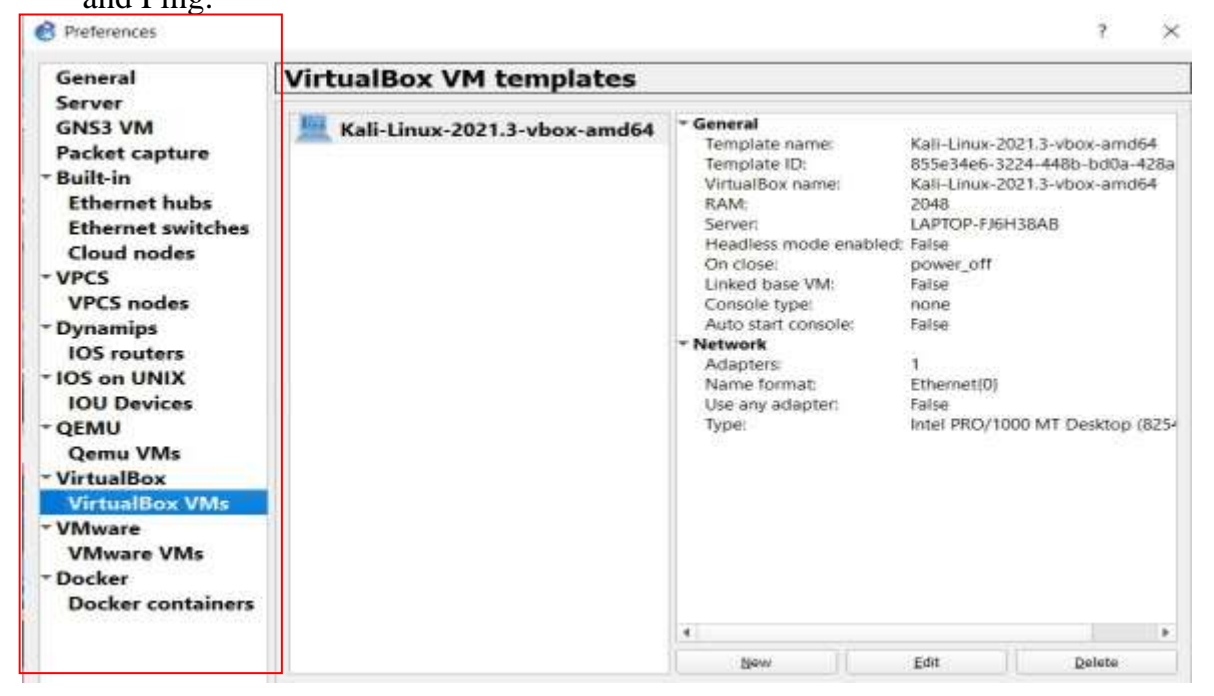

• As GNS3 is connected to Virtual Box and VMware to our local host, user can choose different installed machine in virtual box using drop down menu.

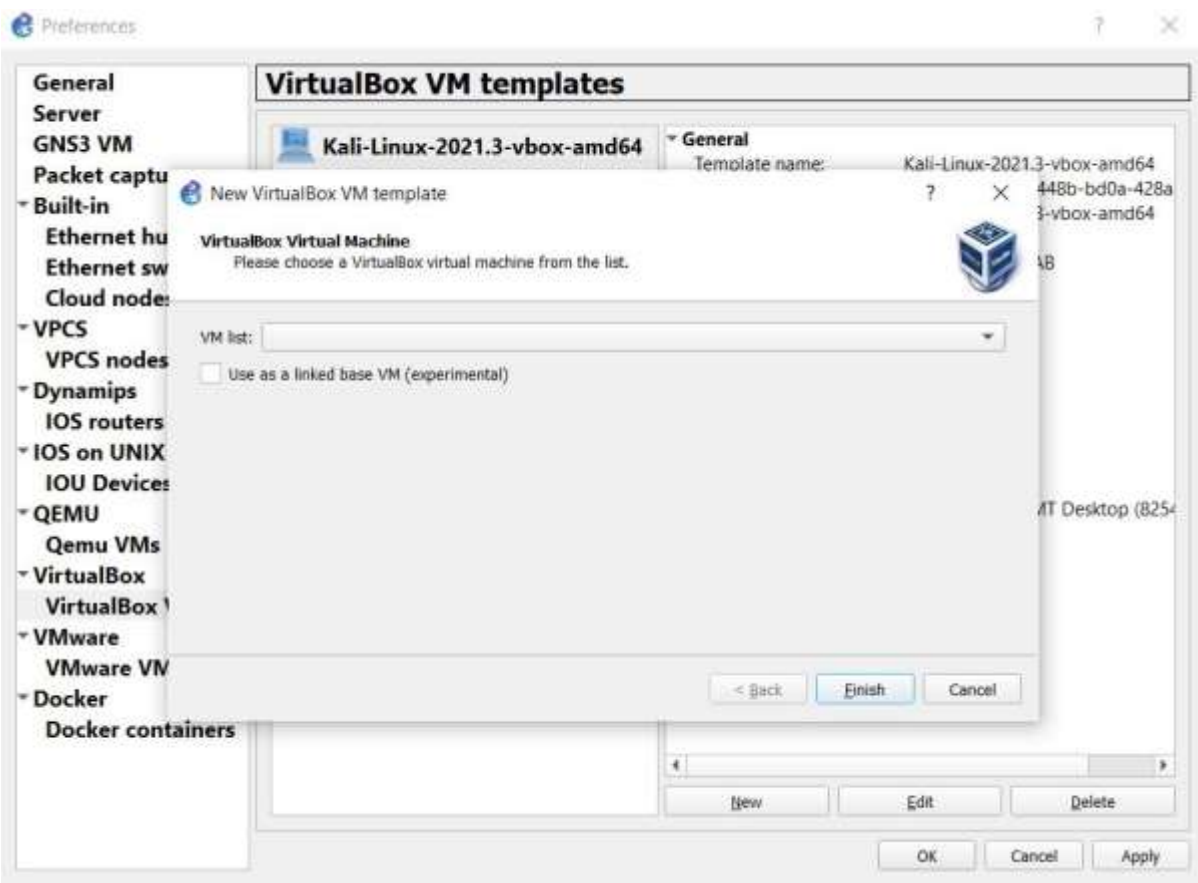

• Selecting kali Linux will direct appear as VPCS in end devices.

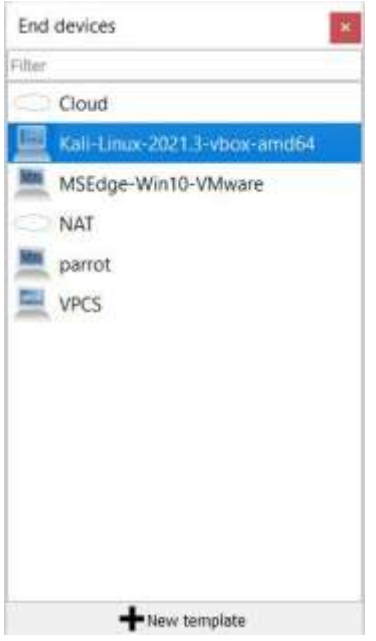

### **3.4** Configuring IP Address to Kali in Order to Ping each other in GNS3 topology. (Setting a IP address)

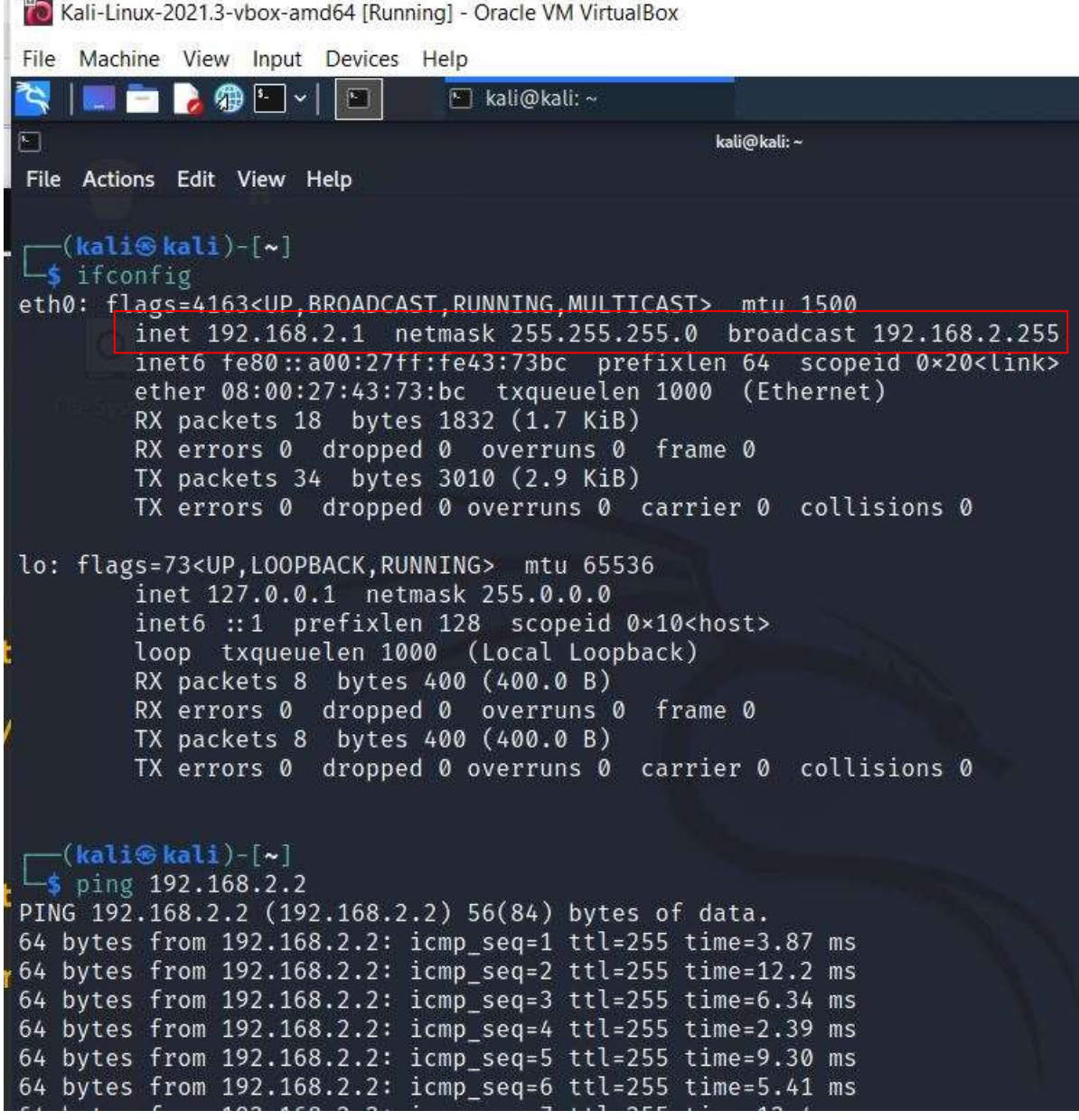

**4. Installing Command Line tool in kali Linux to perform Distributed denial of Service attack.**

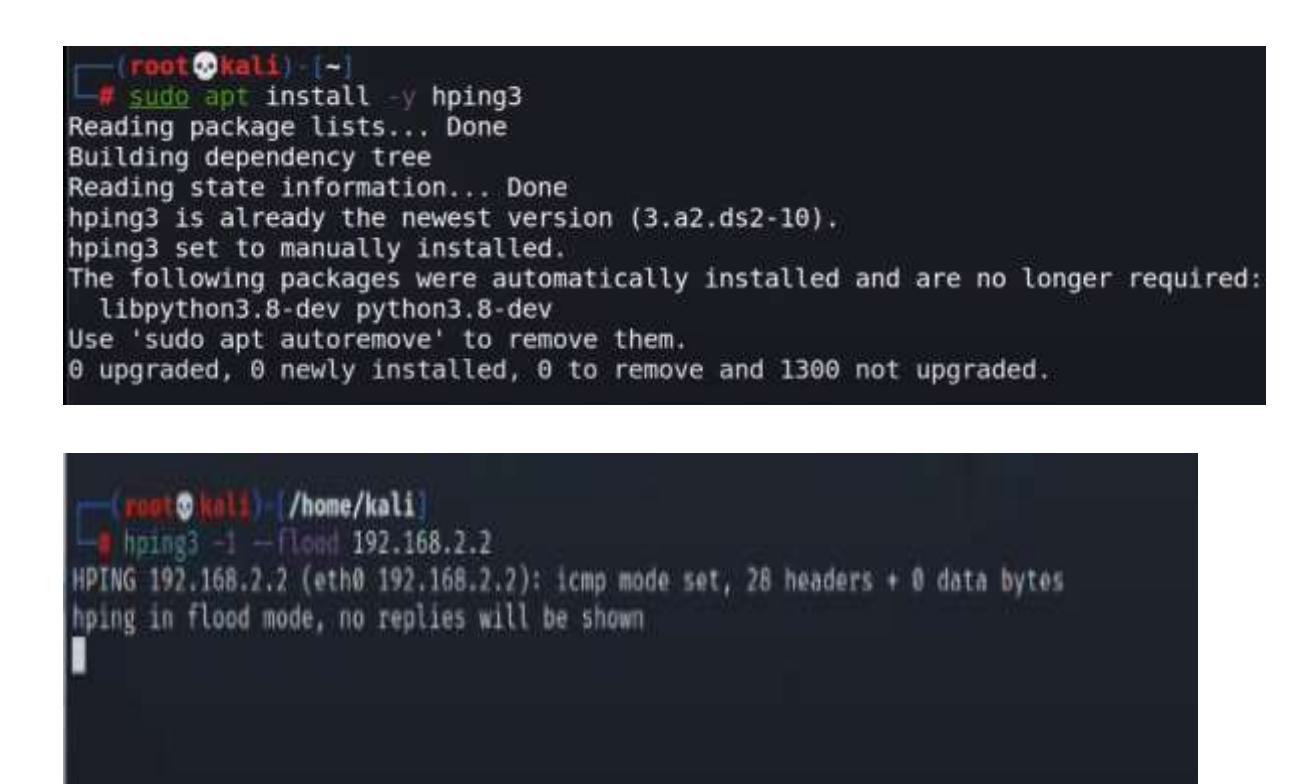

**5. Configuring VRRP Protocol on cisco router.**

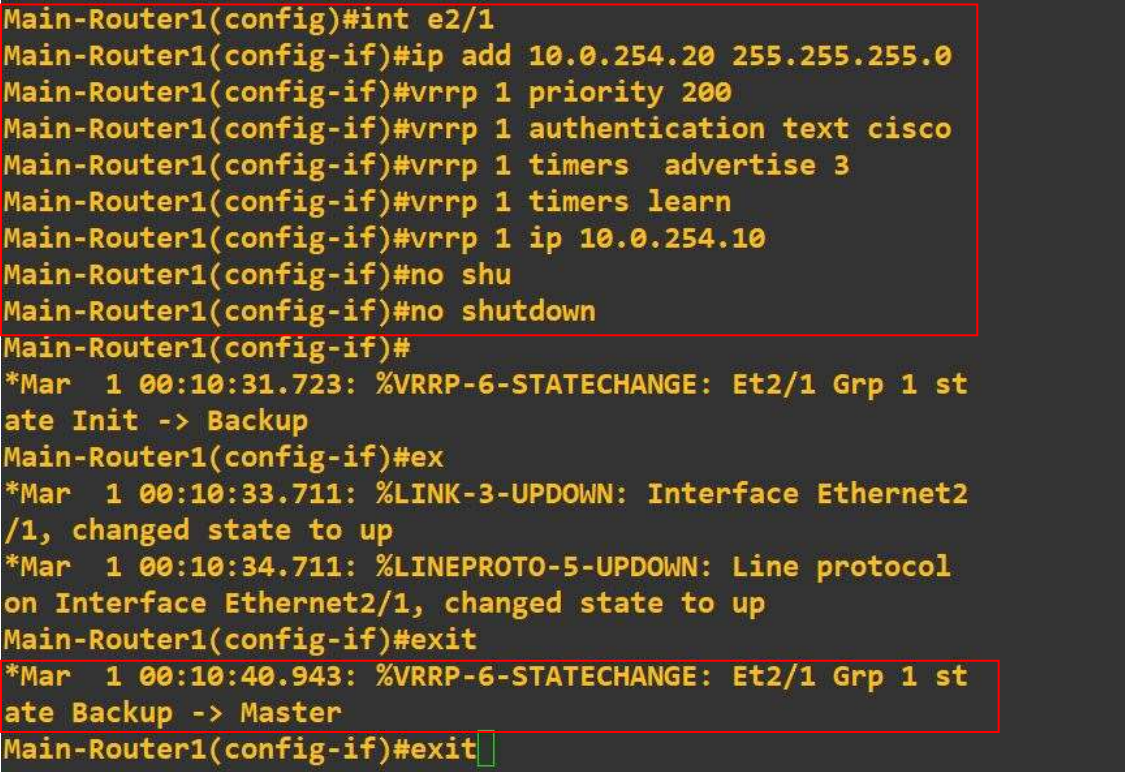

• **Checking VRRP Status in order to check priority of master router, Authentication, and advertise interval time.** 

```
Main-Router1#show vrrp int e2/1
Ethernet2/1 - Group 1
  State is Master
  Virtual IP address is 10.0.254.10
  Virtual MAC address is 0000.5e00.0101
  Advertisement interval is 3.000 sec
  Preemption enabled
  Priority is 200
  Authentication text "cisco"
  Master Router is 10.0.254.20 (local), priority is 200
  Master Advertisement interval is 3.000 sec
  Master Down interval is 9.218 sec
```
• **Configuring Backup router in order to check VRRP Status to check priority of Backup router, Authentication, and advertise interval time.** 

```
Backup-Router(config)#int f0/0
Backup-Router(config-if)#ip add 10.0.254.30 255.255.255.0
Backup-Router(config-if)#vrrp 1 priority 100
Backup-Router(config-if)#vrrp 1 authentication text cisco
Backup-Router(config-if)#vrrp 1 timers advertise 3
Backup-Router(config-if)#vrrp 1 timers learn
Backup-Router(config-if)#vrrp 1 ip 10.0.254.10
Backup-Router(config-if)#no shu
Backup-Router(config-if)#no shutdown
Backup-Router(config-if)#
*Mar 1 00:21:01.199: %VRRP-6-STATECHANGE: Fa0/0 Grp 1 state I
nit -> Backup
```

```
Backup-Router#sho vrrp int f0/0
FastEthernet0/0 - Group 1
  State is Backup
 Virtual IP address is 10.0.254.10
 Virtual MAC address is 0000.5e00.0101
 Advertisement interval is 3.000 sec
  Preemption enabled
  Priority is 100
  Authentication text "cisco"
 Master Router is 10.0.254.20, priority is 200
 Master Advertisement interval is 3.000 sec
 Master Down interval is 9.609 sec (expires in 8.645 sec) Lea
rning
```
• **Setting up IP-route command on main router in order to communicate with another virtual router.**

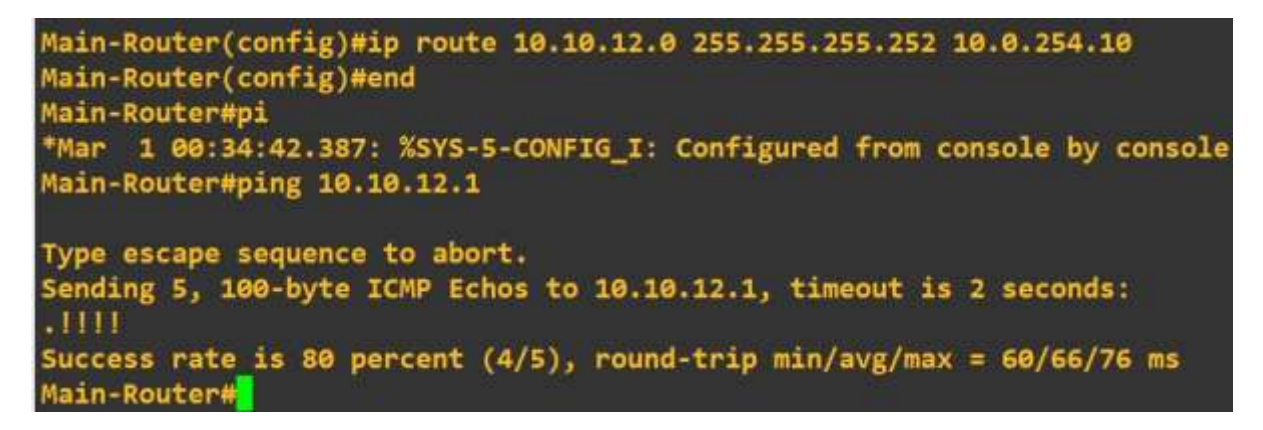

# **6. Configuring load balancer on virtual router on cisco router.**

• IP address is already configured, now setting up static route on master router.

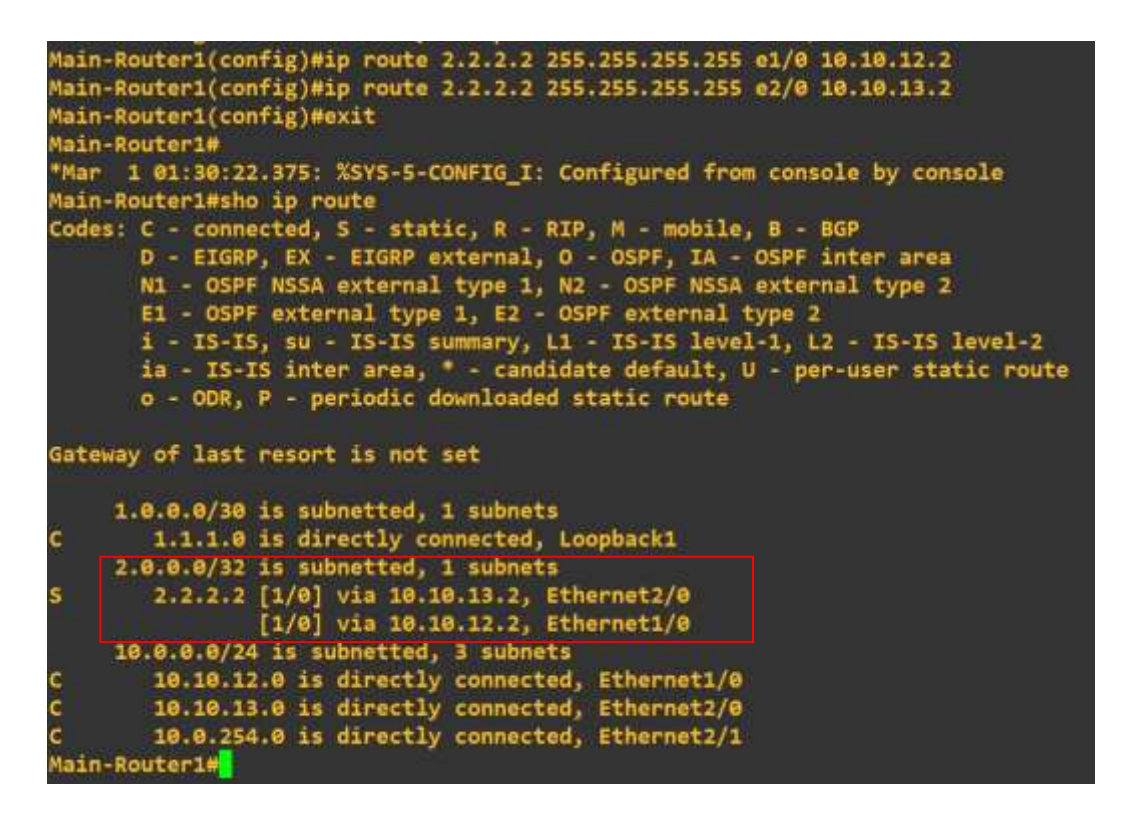

• IP address is already configured, now setting up static route on Backup router

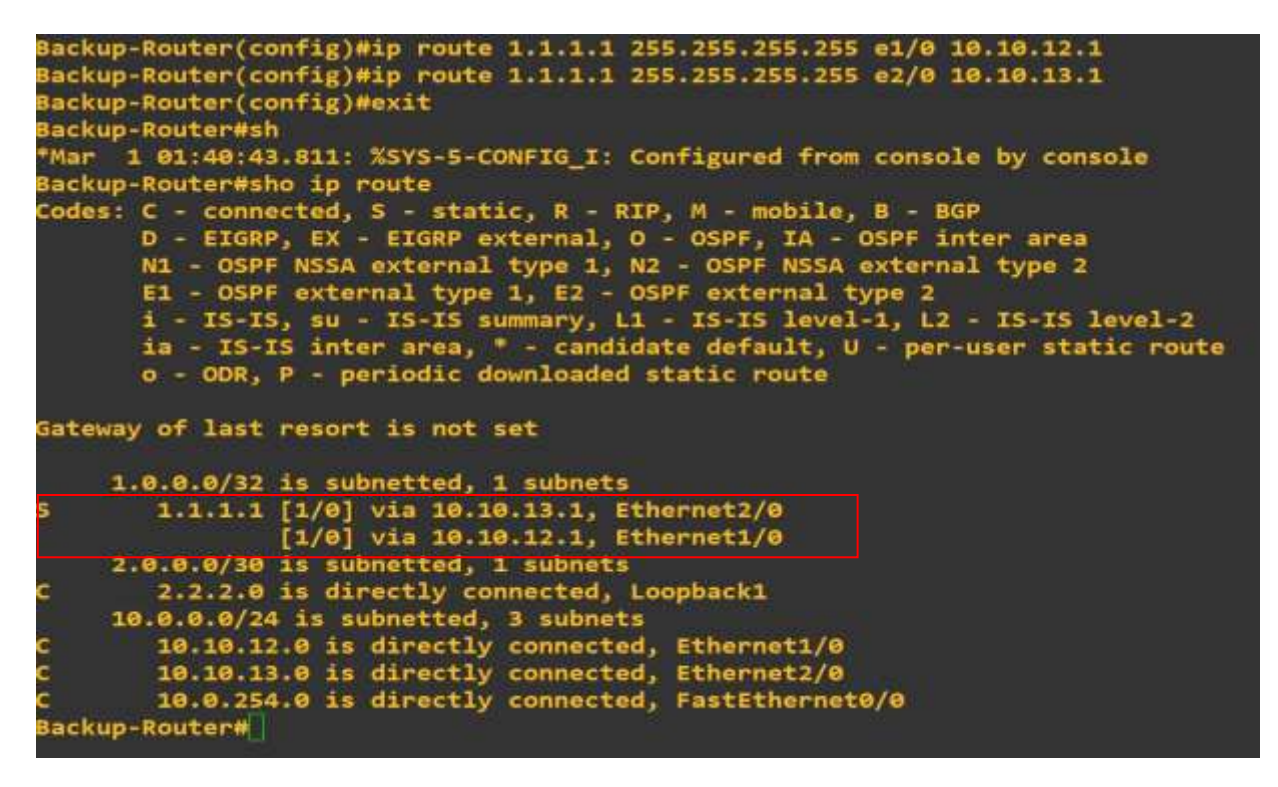

• Checking the load balancer working from transmitting ICMP Packet from Main router to backup router.

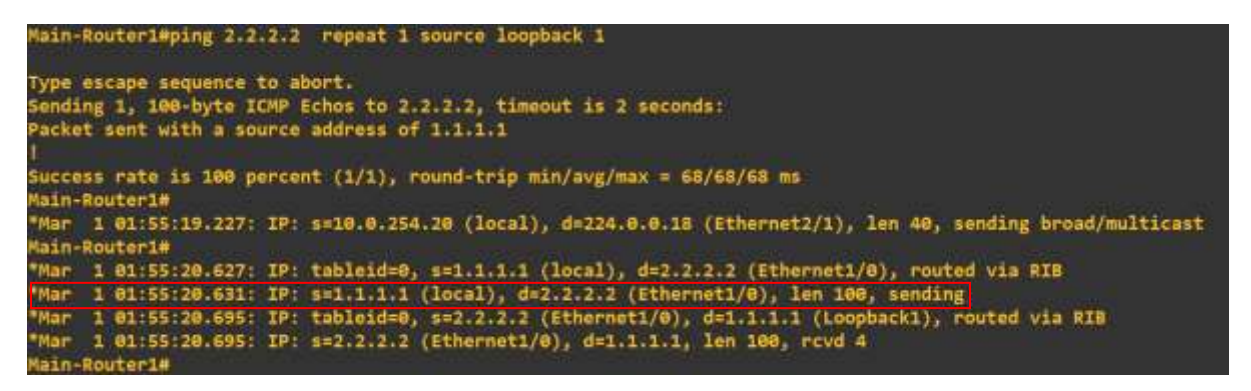

• Again, transmitting ICMP packet from main router in order to check change in interface.

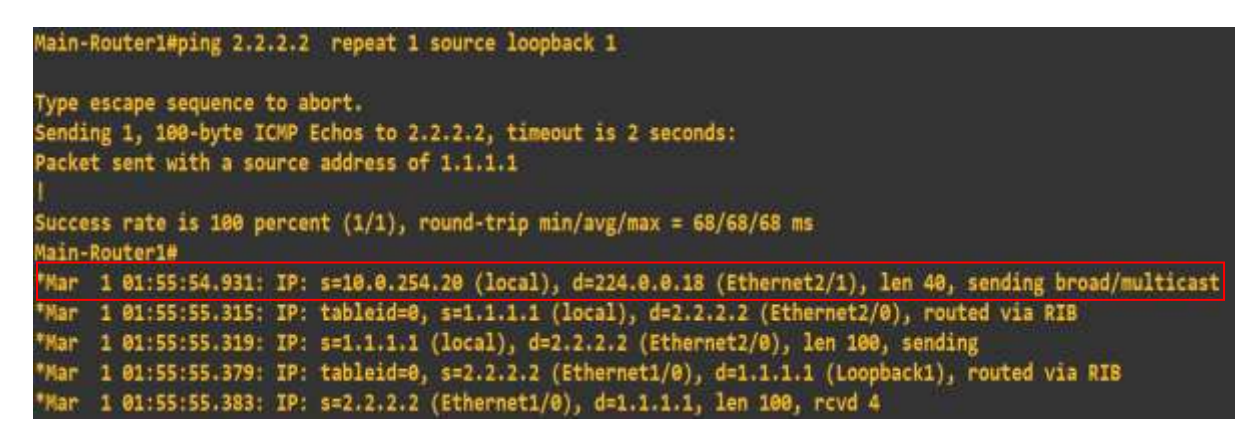

• Configuring load balancer on interface e1/0

| Main-Router1(config)#int e1/0<br>Main-Routerl(config-if)#ip ? |                                                  |
|---------------------------------------------------------------|--------------------------------------------------|
| Interface IP configuration subcommands:                       |                                                  |
| access-group                                                  | Specify access control for packets               |
| accounting                                                    | Enable IP accounting on this interface           |
| address                                                       | Set the IP address of an interface               |
| admission                                                     | Apply Network Admission Control                  |
| auth-proxy                                                    | Apply authentication proxy                       |
| authentication                                                | authentication subcommands                       |
| bandwidth-percent                                             | Set EIGRP bandwidth limit                        |
| bgp                                                           | <b>BGP</b> interface commands                    |
| broadcast-address                                             | Set the broadcast address of an interface        |
| cef                                                           | Cisco Express Forwarding interface commands      |
| cgmp                                                          | Enable/disable CGMP                              |
| ddns                                                          | Configure dynamic DNS                            |
| dhcp                                                          | Configure DHCP parameters for this interface     |
| directed-broadcast                                            | Enable forwarding of directed broadcasts         |
| dvmrp                                                         | <b>DVMRP</b> interface commands                  |
| flow.                                                         | NetFlow related commands                         |
| hallo-interval                                                | Configures IP-EIGRP hello interval               |
| helper-address                                                | Specify a destination address for UDP broadcasts |
| hold-time                                                     | Configures IP-EIGRP hold time                    |
| idle-group                                                    | Specify interesting packets for idle-timer       |
| igmp                                                          | IGMP interface commands                          |
| information-reply                                             | Enable sending ICMP Information Reply messages   |
| inspect                                                       | Apply inspect name                               |
| ips.                                                          | Create IPS rule                                  |
| irdp                                                          | ICMP Router Discovery Protocol                   |
| load-sharing                                                  | Style of load sharing                            |
|                                                               |                                                  |

• Selecting load-sharing per-packet

```
Main-Router1(config-if)#ip lo
Main-Router1(config-if)#ip load
Main-Router1(config-if)#ip load-sharing?
 per-destination Deterministic distribution
  per-packet Random distribution
Main-Router1(config-if)#ip load-sharing per
Main-Router1(config-if)#ip load-sharing per-packet
```
• Checking the result in order to check load distribution working on per packet

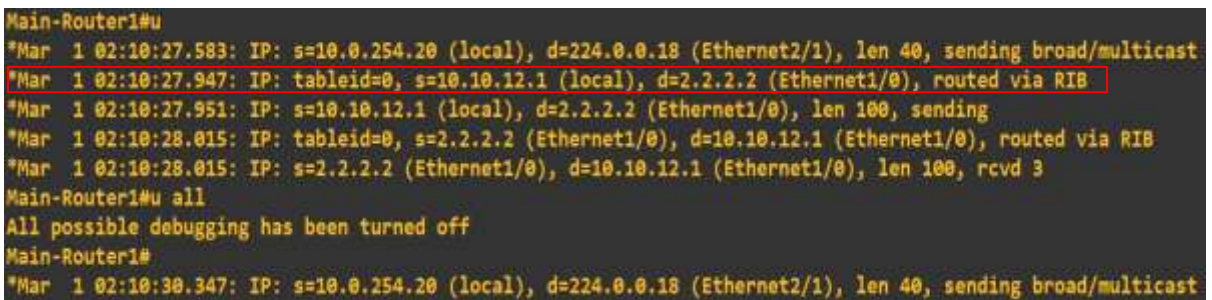

• Second result Clearly showcase load balancer working

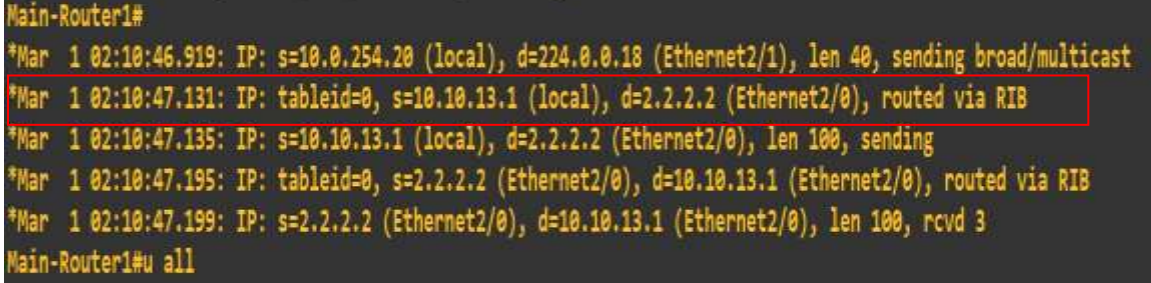

### **References**

• GNS3 Documentation. 2021. *Getting Started with GNS3*. [online] Available at: <https://docs.gns3.com/docs/> [Accessed 15 December 2021].